# 195.涉税专业服务机构(人员)信用复核申 请

## 【功能概述】

已纳入纳税信用管理的纳税人,对纳税信用评价结果有异议,可在纳 税信用评价结果确定的当年内向主管税务机关申请复核。

## 【办理路径】

首页→〖我要办税〗→〖涉税专业服务机构管理〗→〖其他涉税专业 服务机构管理〗→〖机构(人员)信用复核〗

### 【办理流程】

网上申请→(税务机关受理)→出件

### 【具体操作】

1.点击菜单栏"我要办税",选择"涉税专业服务机构管理",选择"其 他涉税专业服务机构管理",点击进入"机构(人员)信用复核"功 能。

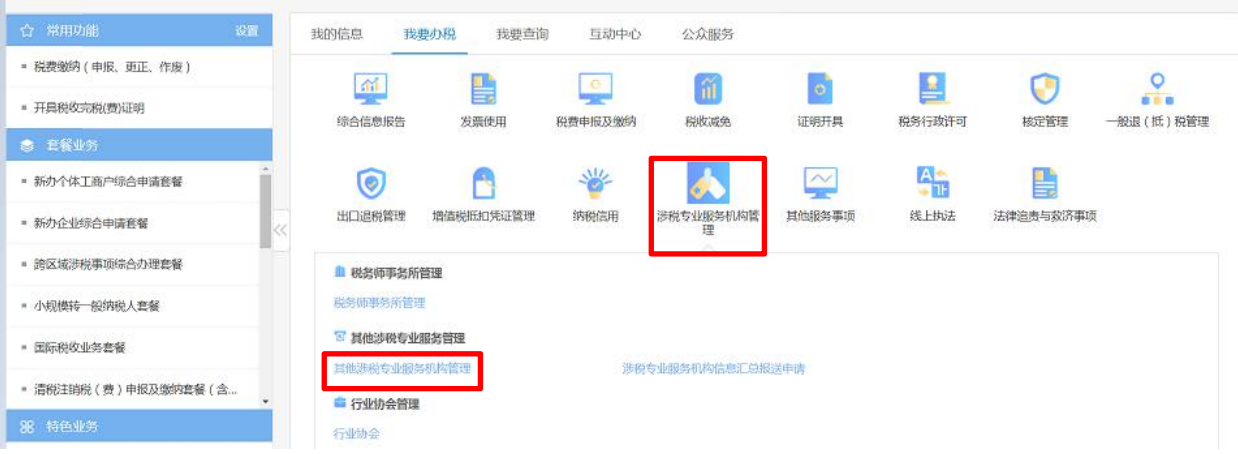

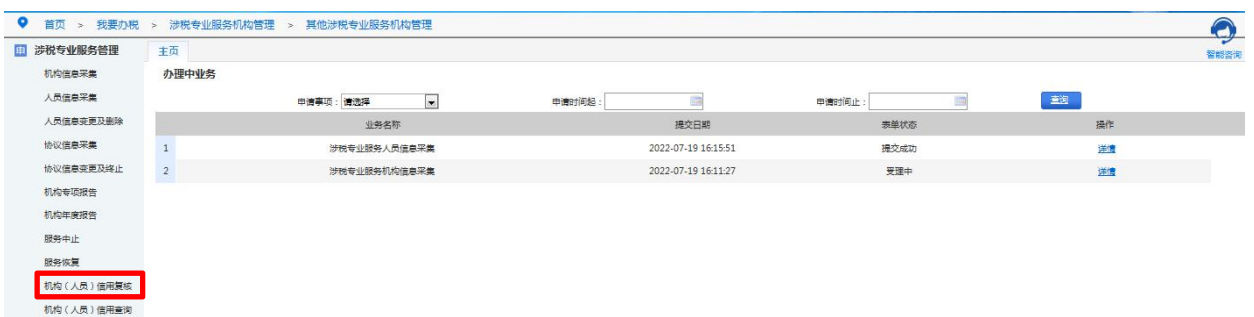

2.选择"证件类型",填写"证件号码","涉税服务人员姓名","申 请复核年度累计信用积分",选择"是否已纳入失信名录",根据实际 情况勾选相应条件

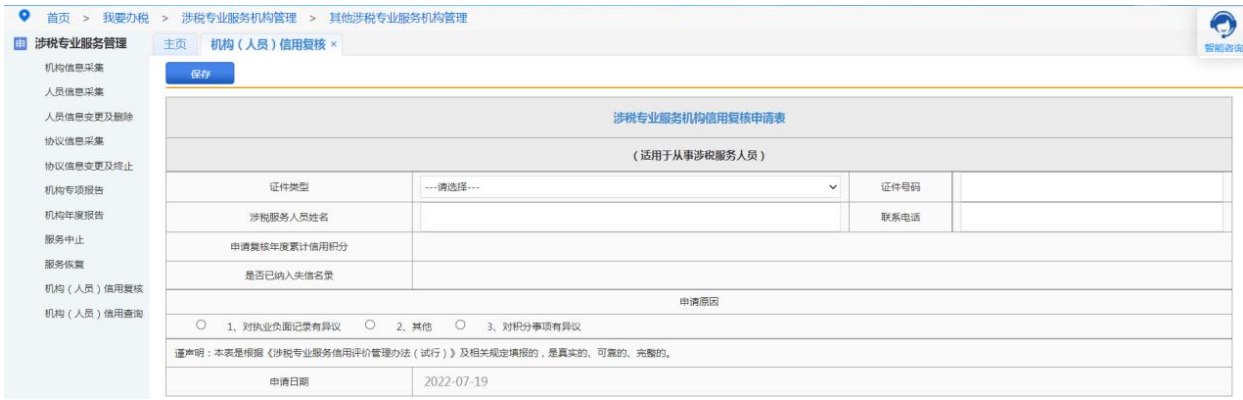

3.点击"保存"后按钮变成"提交",点击"提交"。

4.纳税人提交后,可以通过首页→〖我要办税〗→〖涉税专业服务机 构管理〗→〖其他涉税专业服务机构管理〗→〖办理中业务〗查看表 单状态。